# ISE ىلع ةيجراخلا RADIUS مداوخ نيوكت

## تايوتحملl

ةمدقملا <u>ةيساسألا تابلطتملا</u> تابلطتملا <u>ةمدختسملا تانوكمل</u>ا ن <u>ي وكت ل</u> ةكبشلل يطوطختلا مس<mark>رل</mark>ا (ةيمامألا ةهجاولا مداخ) ISE نيوكت يجراخلا RADIUS مداخ نيوكت ةحصلا نم ققحتلا <u>اهحال صاو ءاطخأل افاش كت سا</u> 5405 ل RADIUS بلط طاقسإ مت - ثدحلا 1. ويرانيسلا .<br>5400 ةقداص<u>،م تالشف - ثدحلل 2. ويران سيل</u>

## ةمدقملا

مادختسإ متي انه .ليوختلاو ليكو مداخك ISE ىلع RADIUS مداخ نيوكت دنتسملا اذه فصي .RFC عم قفاوتم RADIUS مداخ يأ مادختسإ نكمي ،نكلو .يجراخ مداخك امهدحأ لمعيو ISE نيمداخ

## ةيساسألا تابلطتملا

### تابلطتملا

:ةيلاتلا عيضاوملاب ةفرعم كيدل نوكت نأب Cisco يصوت

- RADIUS لوكوتوربب ةيساسأ ةفرعم •
- (ISE (ةيوهلا تامدخ كرحم ةسايس نيوكت يف ةربخلا •

### ةمدختسملا تانوكملا

.ISE Cisco نم 2.4 و 2.2 تارادصإلا ىلإ دنتسملا اذه يف ةدراولا تامولعملا دنتست

.ةصاخ ةيلمعم ةئيب يف ةدوجوملI ةزهجألI نم دنتسملI اذه يف ةدراولI تامولعملI ءاشنإ مت تناك اذإ .(يضارتفا) حوسمم نيوكتب دنتسملI اذه يف ةمدختسُملI ةزهجألI عيمج تأدب .رمأ يأل لمتحملا ريثأتلل كمهف نم دكأتف ،ليغشتلا ديق كتكبش

## نىوكتل

ةكبشلل يطيطختلا مسرلا

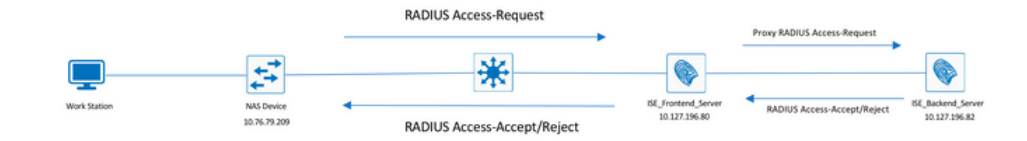

### (ةيمامألا ةهجاولا مداخ) ISE نيوكت

نيم دختسملا ةقداصمل اهمادختساو ةددعتملا ةيجراخلا RADIUS مداوخ نيوكت نكمي .1 ةوطخلا ىلع ISE. نيوكتل مداوخ RADIUS ةيجراخلا، لقتنا ىلإ Administration > Network Resources > External RADIUS :ةروصلا يف حضوم وه امك ،Servers > Add

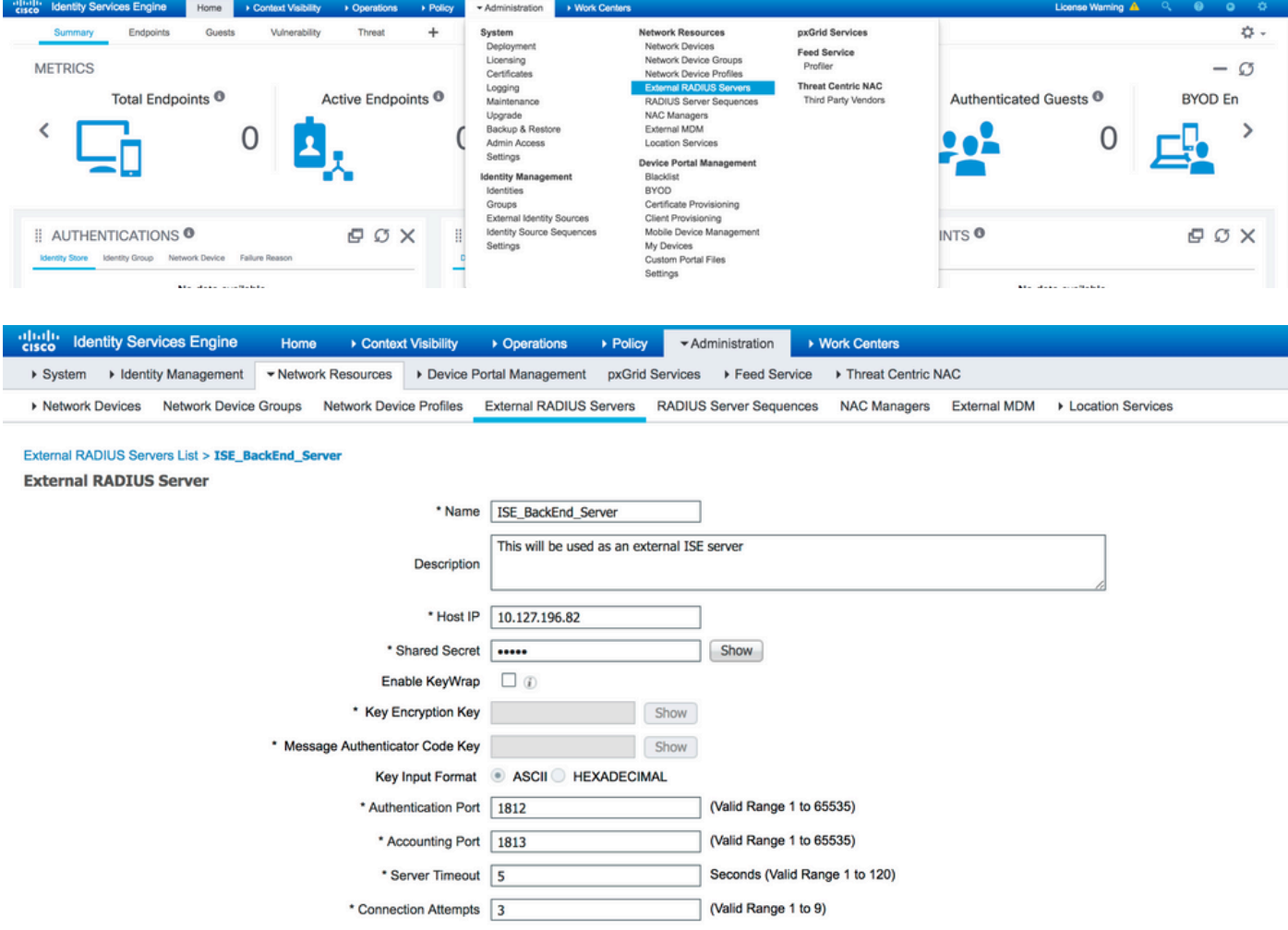

مداخ لسلست نيوكت بجي ،هنيوكت مت يذل RADIUS مداخ مادختسال .2 ةوطخل < Administration ىلإ لقتنا ،ءيشلا سفن نيوكتل .ةيوهلا ردصم لسلستل لثامم RADIUS Network Resources > RADIUS Server Sequences > Add، امك وه حضوم يف ةروصلا.

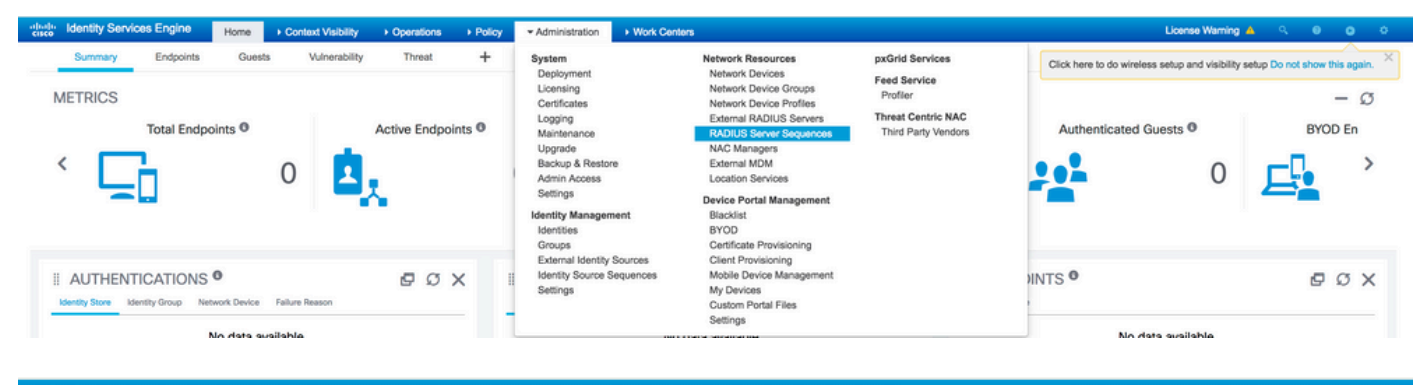

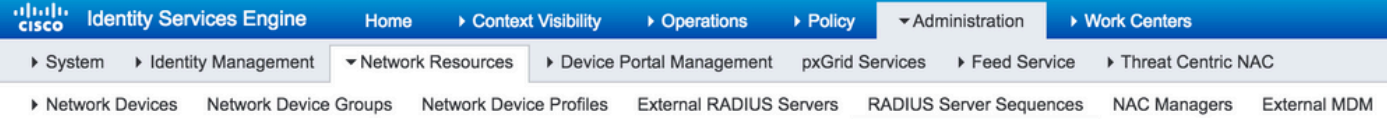

#### RADIUS Server Sequences List > New RADIUS Server Sequence

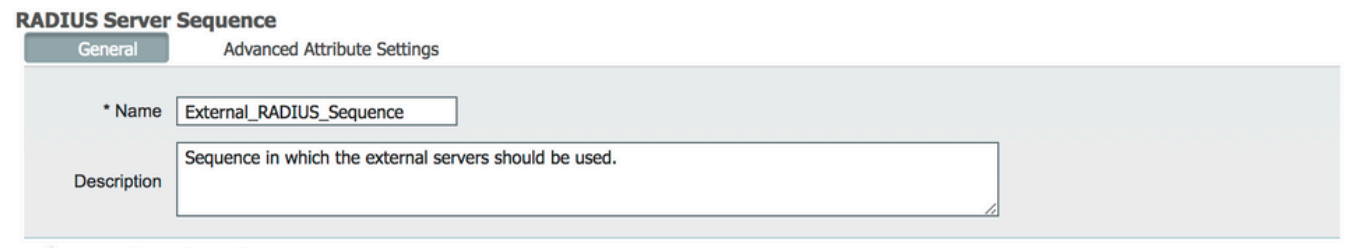

#### **v** User Selected Service Type

Select the set of external RADIUS servers to use to process requests. Servers are accessed in sequence until a response is received

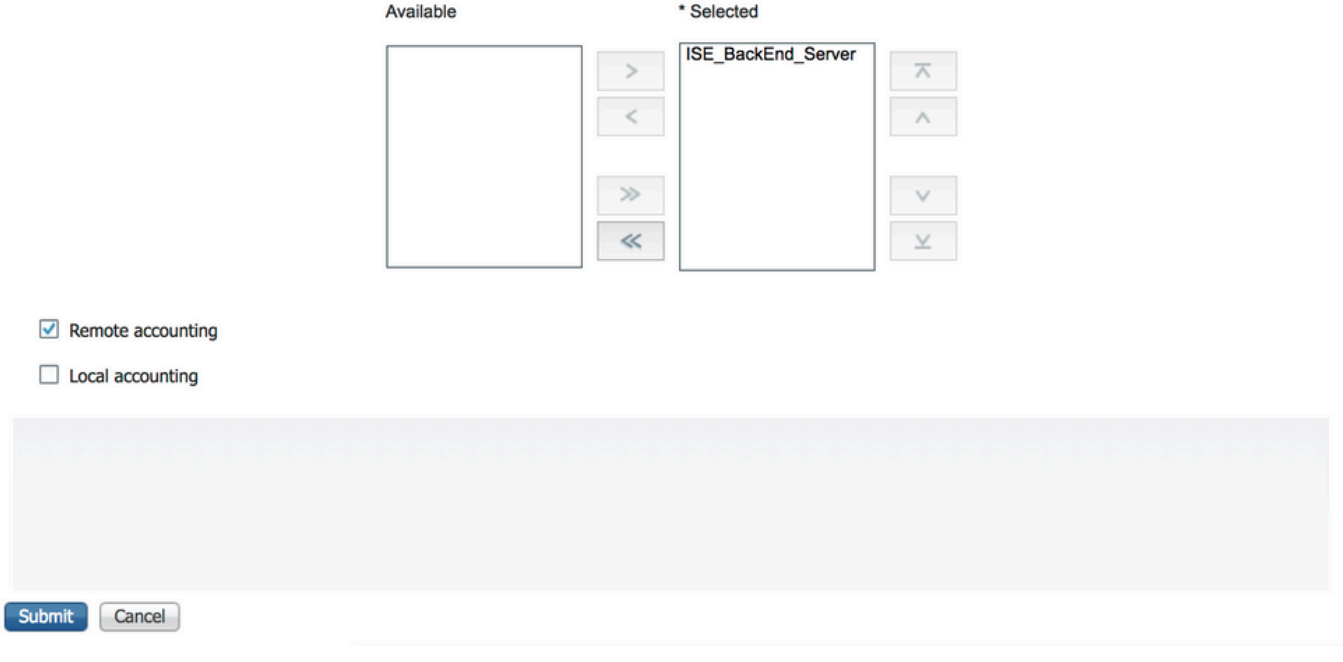

ناك اذإ ام رايتخإ يف مداخلا لسلست ءاشنإ ءانثأ ةحاتملا تارايخلا ىدحإ لثمتت :ةظحالم م ىلإ ادانتساو .يجراخلا RADIUS مداخ ىلع وأ ISE ىلع ايلحم ةبساحملا ةيلمع ءارجإ بجي هذه نيزخت وأ ةبساحملا تابلط ضيوفت متيس ناك اذإ ام ISE ررقي ،انه راتخملا رايخلا .ايلحم تالجسلا

بلطي امدنع ISE فرصت ةيفيك لوح ةنورملا نم ديزملا رفوي يفاضإ مسق كانه 3. ةوطخلا Advance لفسألا يف هيلع روثعلا نكمي .ةيجراخلا RADIUS مداوخ تامولعملا ةينقت ليكو .ةروصلا يف حضوم وه امك ،Attribute Settings

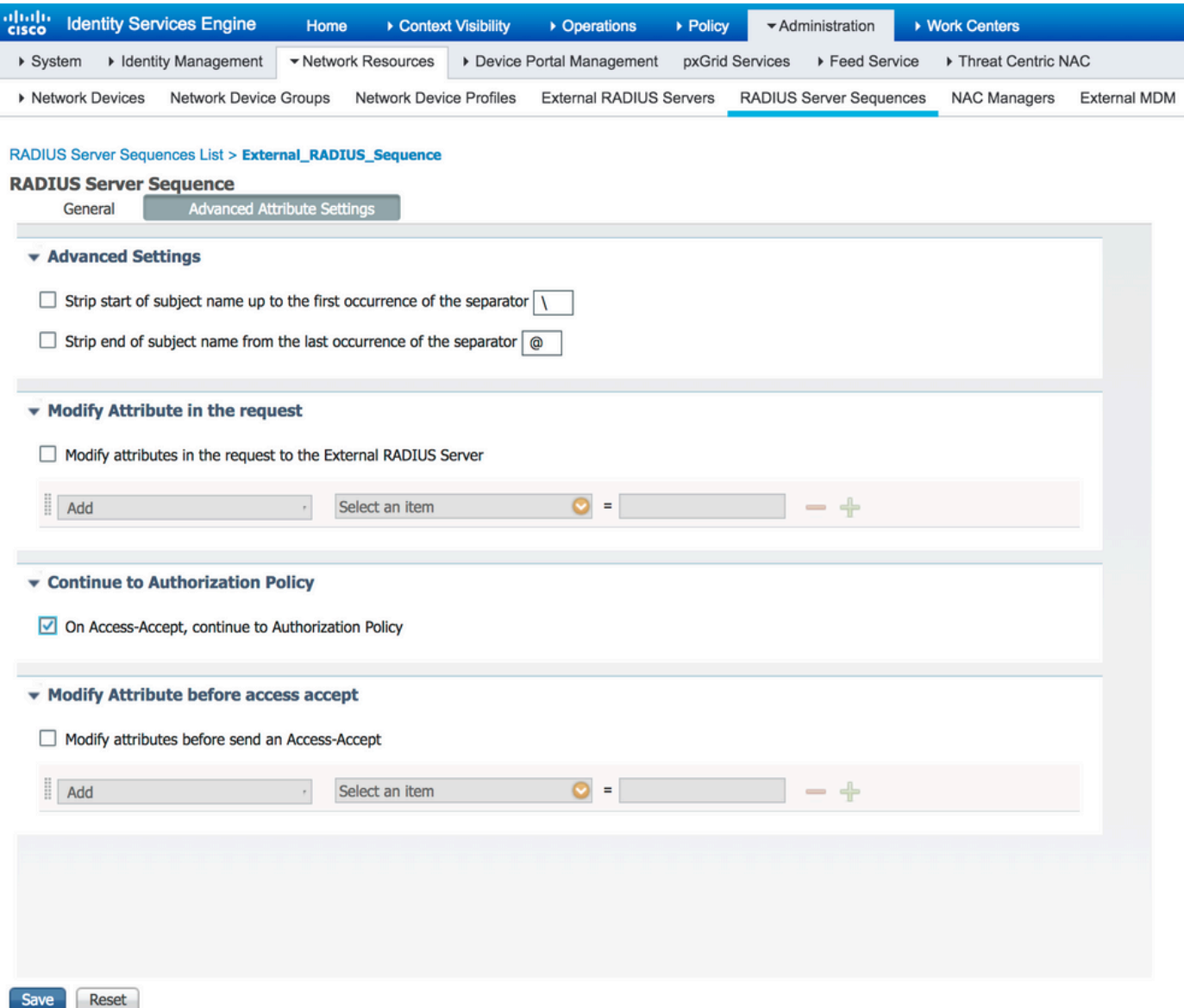

- تابلط يف مدختسملا مسا ةياهن وا ةيادب ديرجتل تارايخ رفوي :ةمدقتم تادادعإ .ددحمب RADIUS
- تابلط يف RADIUS ةمس يأ ليدعت رايخ رفوي :بلطلا يف ةمسلا ليدعت •:اهثيدحت/اهتلازإ/اهتفاضإ نكمي يتلا تامسلا انه ةمئاقلا ضرعت .RADIUS

```
User-Name--[1]
NAS-IP-Address--[4]
NAS-Port--[5]
Service-Type--[6]
Framed-Protocol--[7] 
Framed-IP-Address--[8]
Framed-IP-Netmask--[9]
Filter-ID--[11]
Framed-Compression--[13]
Login-IP-Host--[14]
Callback-Number--[19]
State--[24]
VendorSpecific--[26]
Called-Station-ID--[30]
Calling-Station-ID--[31]
```

```
NAS-Identifier--[32]
Login-LAT-Service--[34]
Login-LAT-Node--[35]
Login-LAT-Group--[36]
Event-Timestamp--[55] 
Egress-VLANID--[56]
Ingress-Filters--[57]
Egress-VLAN-Name--[58]
User-Priority-Table--[59]
NAS-Port-Type--[61]
Port-Limit--[62]
Login-LAT-Port--[63]
Password-Retry--[75] 
Connect-Info--[77] 
NAS-Port-Id--[87]
Framed-Pool--[88]
NAS-Filter-Rule--[92]
NAS-IPv6-Address--[95] 
Framed-Interface-Id--[96]
Framed-IPv6-Prefix--[97]
Login-IPv6-Host--[98]
Error-Cause--[101]
Delegated-IPv6-Prefix--[123]
Framed-IPv6-Address--[168]
DNS-Server-IPv6-Address--[169]
Route-IPv6-Information--[170]
Delegated-IPv6-Prefix-Pool--[171]
Stateful-IPv6-Address-Pool--[172]
```
ىلع بجي ناك اذإ ام رايتخال ارايخ رفوي :Access-Accept يف لـيوختلا جەن ةعباتم • تاس|ىس ىلء ءانب لوصول| ريفوتل ةعباتمل| وأ وه امك لوصول| لوبق ل|س(إ ISE RADIUS مداخ همدقي يذلا ليوختلا نم الدب ISE ىلع اهنيوكت مت يتلا ليوختلا لبق نم مدقملا دامتءال| قوف ةباتكل| متت ،رايخل| اذه ديدحت ةل|ح يف .يجراخل| .ISE لبق نم مدقملا دامتعالا مادختساب يجراخلا RADIUS مداخ

.ليكولل RADIUS لوصو بلط ىلع ادر Accept-Access لسري يجراخلا RADIUS مداخ ناك اذإ طقف رايخلا اذه لمعي :ةظحالم

نكمي ،Modify Attribute in the request ل لثامم Access-Accept: لٻق ةمسلا لي دعت  $\bullet$ مت يتال Access-Accept يف ةدوجوملI اقباس ةروكذملI تامسلI ثيدحت/ةلازإ/ةفاضإ .ةكبشلا زاهج ىلإ اهلاسرإ لبق يجراخلا RADIUS مداخ ةطساوب اهلاسرإ

نم الدب RADIUS مداخ لسلست مادختسال جهنلا تاعومجم نيوكت وه يلاتلا ءزجلا 4. ةوطخلا نكمي .يجراخلا RADIUS مداخ ىلإ تابلطلI لاسرإ متي ثيحب اهب حومسملI تالوكوتوربلI طقف نكل Set نموض ليوختلا تاسايس نيوكت نكمي .Policy > Policy Sets نمض اهنيوكت ISE نإف ،كلذك رمألا نكي مل اذإو .رايخلا رايتخإ متي Accept-Access on Policy Authorization to Continue امدنع ةعومجمل اهنيوكت مت يتلا طورشلا ةقباطمل RADIUS تابلطل ليكوك ةطاسبب لمعي .هذه جهنلا

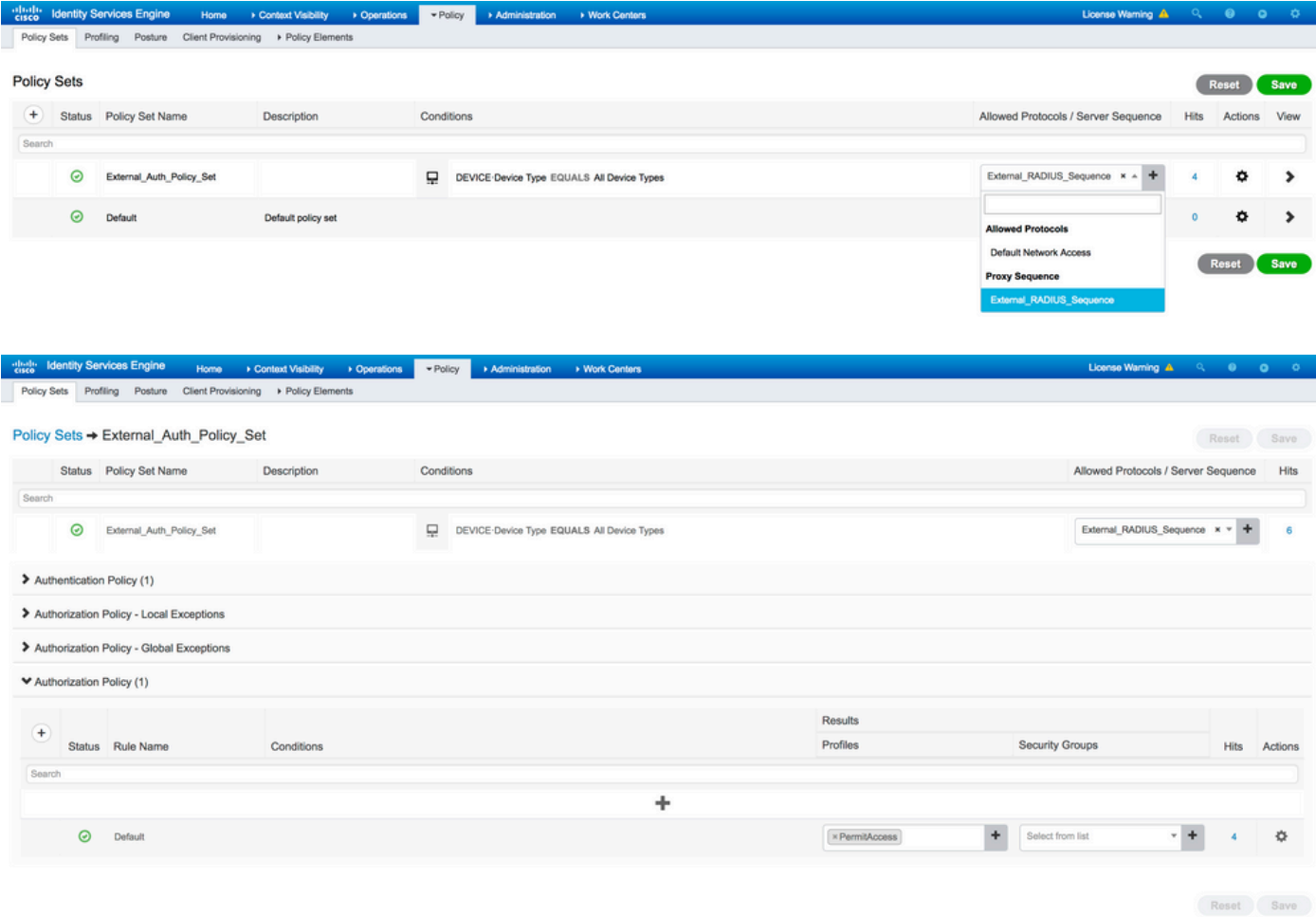

### يجراخلا RADIUS مداخ نيوكت

ىمسم يجراخ RADIUS مداخك (2.2 رادصإلI) رخآ ISE مداخ مادختسإ متي ،لاثملا اذه يف .1 ةوطخلI مداخ يف NAS ايديلقت ىمسي ام وأ ةكبش زاهجك (SE (ISE\_Frontend\_Server) ارايءم .ISE\_Backend\_Server يف ةمسلا لادبتسإ متي NAS-IP-Address نأ امب ،(لاثملا اذه يف ISE\_Backend\_Server) يجراخلا RADIUS صاخلا IP ناونعب يجراخلا RADIUS مداخ ىلإ ههيجوت ةداعإ متت يذلا لوصولا بلط م داخل هنيوكت مت يذل| هسفن وه هنيوكت متيس يذل| كرتشمل| رسل| .ISE\_Frontend\_Server RADIUS يجراخلا ىلع ISE\_Frontend\_Server.

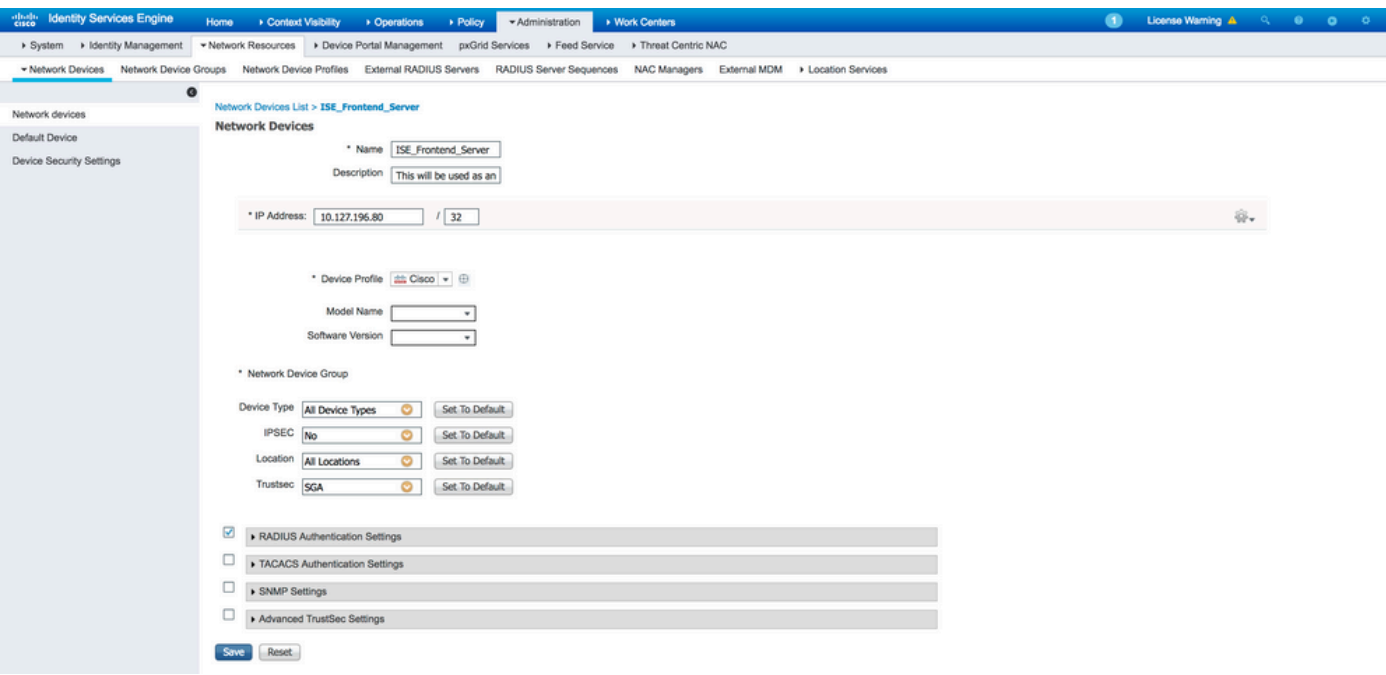

ضيوفتلاو ةقداصملا تاسايس مادختساب يجراخلا RADIUS مداخ نيوكت نكمي 2. ةوطخلا نيوكت متي ،لاثملا اذه يف .ISE ةطساوب اهفيلكت متي يتلا تابلطلا ةمدخل هب ةصاخلا اذإ لوصولاب حامسلا مث نييلخادلا نيمدختسملا يف مدختسملا نم ققحتلل طيسب جهن .قيدصتلا مت

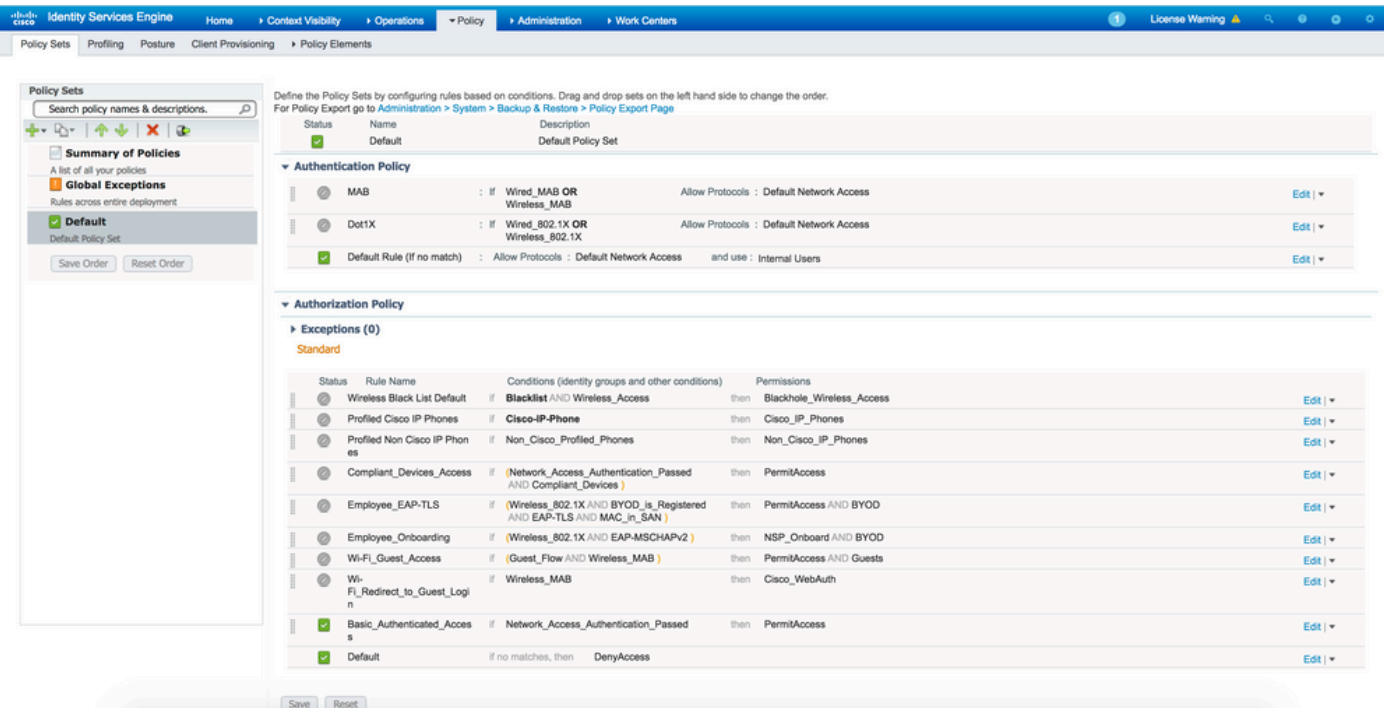

## ةحصلا نم ققحتلا

**D** 

Apr 19, 2018 07:01:54.570 PM

.ةروصلا يف حضوم وه امك ،بلطلا يقلت مت اذإ ةرشابملا ISE تالجس نم ققحت .1 ةوطخلI

External\_Auth\_Policy\_Set

External\_Auth\_Policy\_Set

.ةروصلا يف حضوم وه امك ،ةحيحصلا جەنلا ةعومجم ديدحت مت اذإ امم ققحت .2 ةوطخلا

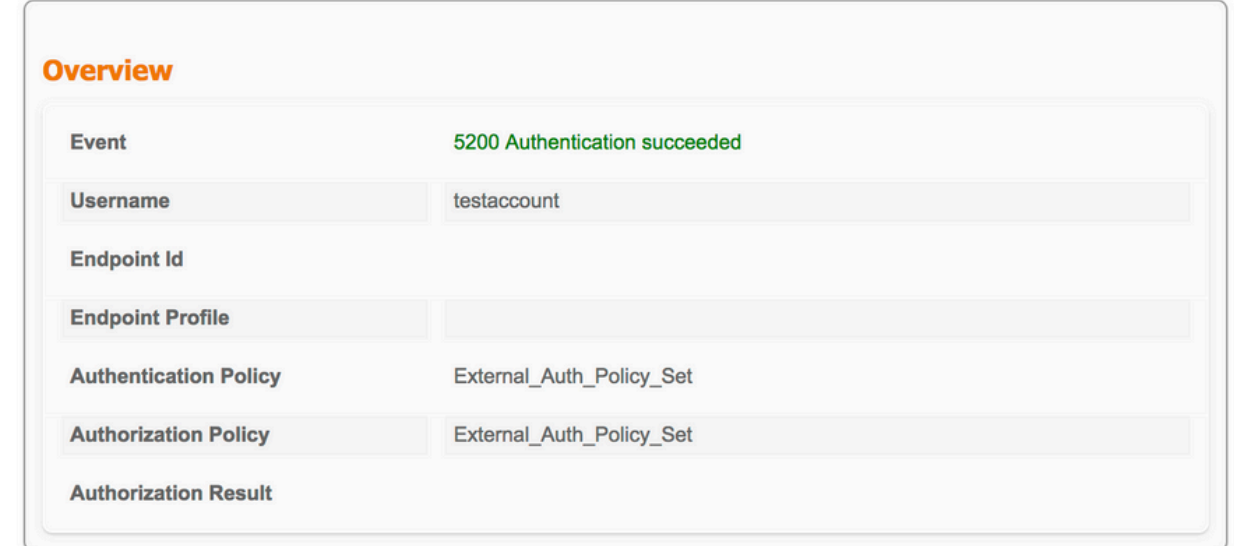

.يجراخلا RADIUS مداخ ىلإ ههيجوت ةداعإ تمت دق بلطلا ناك اذإ امم ققحت 3. ةوطخلا

### **Steps**

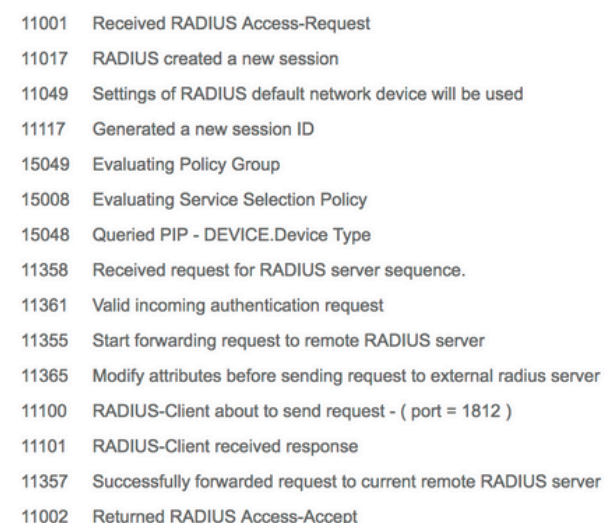

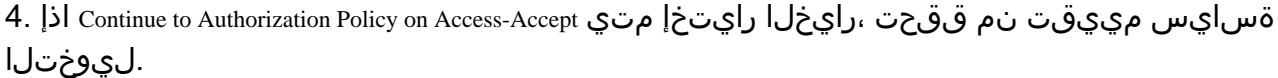

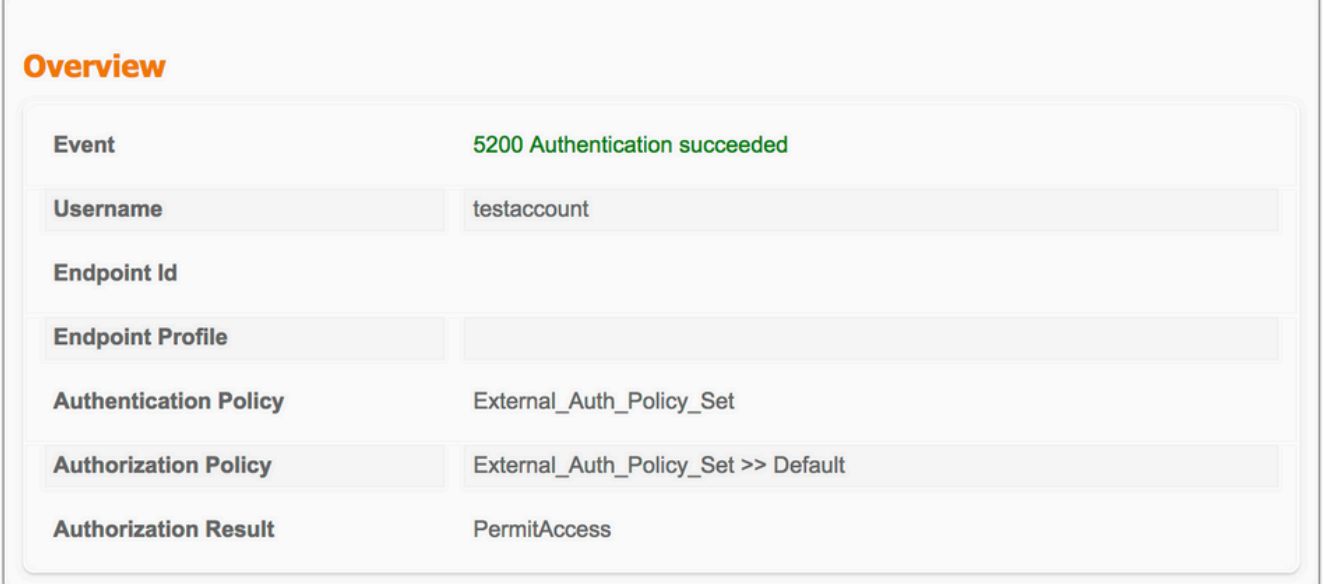

#### **Steps**

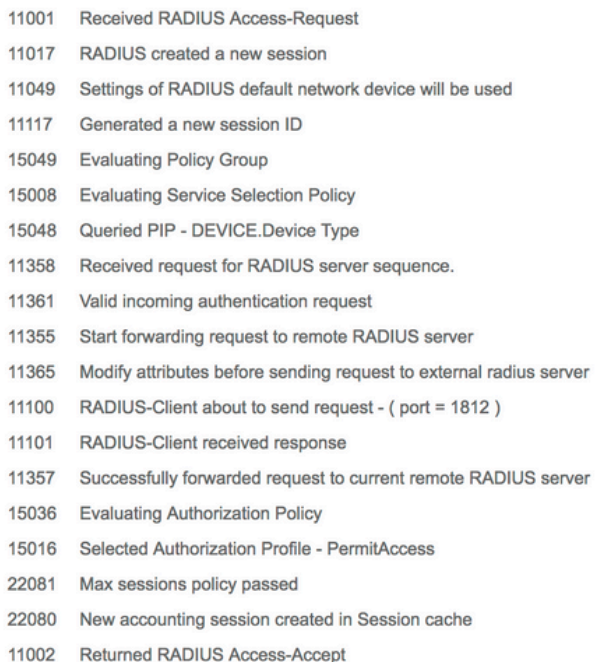

## اهحالصإو ءاطخألا فاشكتسا

### 5405 ل RADIUS بلط طاقسإ مت - ثدحلا 1. ويرانيسلا

اذإ .يليصفتJJ ةقداصملI ريرقت يف ةدراولI تاوطخلI وه منم ققحتلI بجي ءيش مها • يأ قلتي مل ISE نأ ينءي يلاتلابو ،RADIUS-Client request timeout expired لوقت تاوطخلا تناك :امدنع اذه ثدحي نأ نكمي .هنيوكت مت يذلا يجراخلا RADIUS مداخ نم ةباجتسإ

- مداخ ىJJ لوصولISE Iىلع رذعتي .يجراخلا RADIUS مداخب لIصتالI يف ةلكشم كانه .1 .هل اهنيوكت مت يتال ذفانملا ىلع يجراخل RADIUS
- .يجراخلا RADIUS مداخ ىلع NAS وأ ةكبش زاهجك ISE نيوكت متي مل 2.
- دوجو ببسب وأ نيوكتلا بسح امإ يجراخلا RADIUS مداخ ةطساوب مزحلا طاقسإ متي 3. .يجراخلا RADIUS مداخ ىلع ام ةلكشم

#### **Steps**

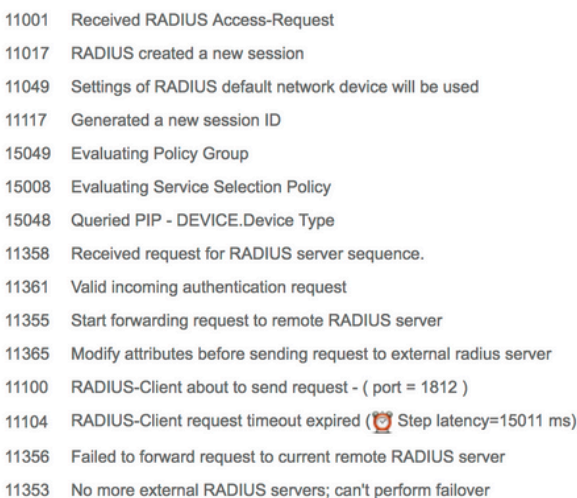

نم ةمزحلا ملتسي ISE نأ يأ ،ةئطاخ ةلاسر تناك اذإ ام ةفرعمل اضيأ ةمزحلا طاقتلا نم ققحت .بلطلا ةلهم ءاهتنا نع غلبي لازي ام نكلو مداخلا

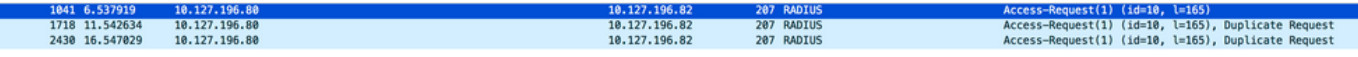

اذإ تناك تاوطخلا لوقت Start forwarding request to remote RADIUS server ةوطخلاو ةيروفلا يه No more •external RADIUS servers; can't perform failover، يلاتلابو، اذهف ينعي نأ عيمج مداوخ RADIUS ةيجراخلا تابلطلا ميدقت متيو ايلاح ةتيم تامداخك اهيلع ةمالع عضو مت دق اهنيوكت مت يتلا .تقؤملا تقؤملا ةيحالص ءاهتنا دعب طقف

#### **Steps**

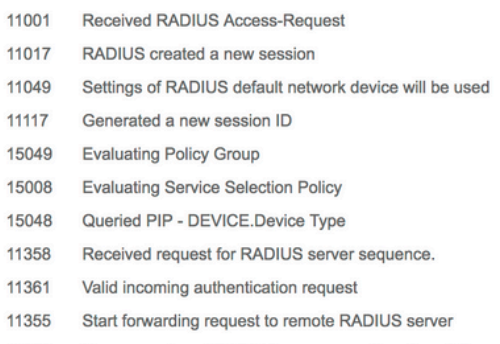

11353 No more external RADIUS servers; can't perform failover

5 وه ISE يف ةيجراخلا RADIUS مداوخل يضارتفالا ةيحالصلا ءاهتنا تقو :ةظحالم اذه نم ارابتءا اهليدعت نكمي الو تباث لكشب ةميقلا هذه زيمرت مت .قئاقد .رادصإلا

اذإ تناك تاوطخلا لوقت RADIUS-Client encountered error during processing flow اهعبتيو Failed to forward request • to current remote RADIUS server; an invalid response was received،اذهو ينعي نأ ISE هجاو ةلكشم ءانثأ ةداعإ RADIUS بلط يوتحي ال امدنع ةداع رهظي اذهو .يجراخلا RADIUS مداخ ىلإ بلطلا هيجوت اذإ .تامسلا نم ةدحاوك Address-IP-NAS ىلع ISE ىلإ NAS/ةكبشلا زاهج نم هلاسرإ متي يذلا ،مادختسالا ديق ةيجراخلا RADIUS مداوخ نكت مل اذإو ةمسلا Address-IP-NAS كانه نكي مل امدنع اذه قبطني ال ،كلذ عمو .ةمزحلل ردصملا IP عم لقح Address-IP-NAS ءلمب ISE موقي .مادختسالا ديق يجراخلا RADIUS مداخ نوكي

### 5400 ةقداصم تلشف - ثدحلا 2. ويرانيسلا

يف هذه ةلاحلا، اذإ تناك تاوطخلا لوقت 11368 Please review logs on the External RADIUS Server to determine the • هسفن يجراخلا RADIUS مداخ ىلع تلشف دق ةقداصملI نأ كلذ ينعي مث ،<sub>r</sub>ecise failure reason و .لوصو ضفر تلسرأ دق اهنأو

#### **Steps**

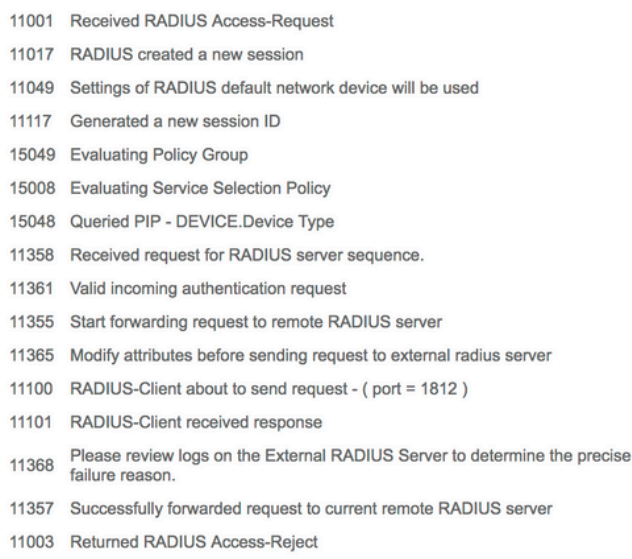

لوبق ملتسا ISE نا ينءي وهووRejected per authorization profile لوقت تاوطخلا تناك اذإ • تاسايس ىلإ ادانتسا ضيوفتلا ضفري ISE نكلو يجراخلا RADIUS مداخ نم لوصولا .اهنيوكت مت يتلا ليوختلا

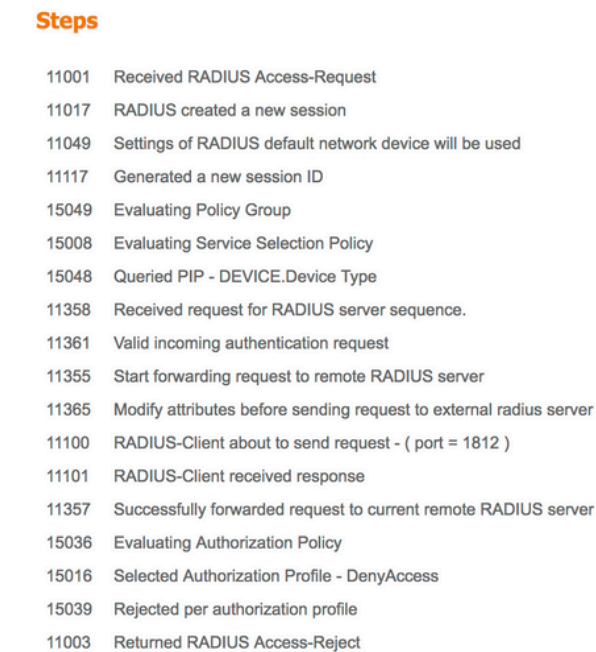

ةلاح يف انه ةروكذملا كالت نع فـالتخي رخآ ءيش يأ ISE ب قلعتي اميف Failure Reason اذإ • .هسفن ISE عم وأ نيوكتلا عم ةلمتحم ةلكشم كلذ ينعي دق مث ،ةقداصملا لشف ةطقنلا هذه دنع ةينفلا ةدعاسملا زكرم ةلاح حتفب ىصوي.

ةمجرتلا هذه لوح

ةي الآلال تاين تان تان تان ان الماساب دنت الأمانية عام الثانية التالية تم ملابات أولان أعيمته من معت $\cup$  معدد عامل من من ميدة تاريما $\cup$ والم ميدين في عيمرية أن على مي امك ققيقا الأفال المعان المعالم في الأقال في الأفاق التي توكير المالم الما Cisco يلخت .فرتحم مجرتم اهمدقي يتلا ةيفارتحالا ةمجرتلا عم لاحلا وه ىل| اًمئاد عوجرلاب يصوُتو تامجرتلl مذه ققد نع امتيلوئسم Systems ارامستناء انالانهاني إنهاني للسابلة طربة متوقيا.